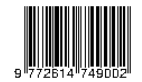

### PELATIHAN MEMBUAT INFOGRAFIS MENGGUNAKAN ADOBE ILLUSTRATOR UNTUK KEMENTRIAN PUPR

Damar Rangga Putra<sup>1</sup>), Fakultas Industri Kreatif dan Telematika Universitas Trilogi damar.rangga@trilogi.ac.id

### ABSTRAK

Pemerintah berkewajiban untuk memberikan informasi secara terbuka kepada masyarkat, tidak terkecuali KEMENTRIAN PEKERJAAN UMUM DAN PERUMAHAN RAKYAT INDONESIA (PUPR). Namun perlu diketahui bahwa manusia lebih mudah menerima informasi dalam bentuk Gambar, daripada membaca dan mendengarkan. Maka dari itu penyampaian informasi berbentuk infografis menjadi sangat penting agar masyarakat dapat mencerna informasi dengan baik dan benar. Tapi perlu diketahui tidak semua latar belakang pendidikan Karyawan PUPR adalah desain grafis. Berdasarkan kondisi minimnya kompetensi para Karyawan kementrian PUPR tersebut, dibutuhkan pelatihan tentang pengetahuan dan keterampilan untuk membuat Infografis melalui Adobe Illustrator. Adobe Illustrator dipilih karena format yang digunakan adalah Vektor, yang dimana vektor dapat dirubah ukurannya tanpa harus mengalami penurunan kualitas, serta ukuranya yang jauh lebih ringan dibandingkan dengan format raster. Maka dari itu pelatihan ini diadakan dalam rangka memberikan pelatihan kepada Kementrian PUPR agar dapat memberikan informasi yang baik, menarik kepada masyarakat dalam bentuk infografis. Kegiatan ini dilaksanakan dalam bentuk presentasi, praktikum dan bimbingan interaktif kepada para peserta. Namun dikarenakan waktu yang singkat, pelatihan ini dirasakan kurang oleh para peserta.

Kata kunci: infografi adobe illustrator, kementrian PUPR

`

#### **ABSTRACT**

The government is obliged to provide information openly to the public, including the Indonesia Ministry of Public Works and Housing. But keep in mind that humans are more receptive to information in the form of images, rather than reading and listening. Therefore the delivery of information in the form of infographics is very important so that people can digest information properly and correctly. But please note that not all educational backgrounds of PUPR employees are graphic design. Based on the condition of the lack of competence of the Employees of the Ministry of PUPR, training in knowledge and skills is needed to create infographics through Adobe Illustrator. Adobe Illustrator was chosen because the format used is Vector, which vector can be resized without having to experience a decrease in quality, and the size is much lighter than the raster format. Therefore this training was held in order to provide training to the Ministry of PUPR in order to provide good, interesting information to the public in the form of infographics. This activity is carried out in the form of presentations, practical work and interactive guidance to the participants. However, This is still felt lacking by the participants. Keywords: Infographic, Adobe Illustrator, Indonesia Ministry of Public Works

### A. PENDAHULUAN

Di Dalam Undang-Undang nomor 14 tahun 2008 tentang keterbukaan informasi publik bahwa setiap masyarakat berhak mendapatkan informasi. Pada undangundang ini juga menjelaskan bahwa setiap informasi publik informasi harus bersifat wajib disediakan dan diumumkan secara berkala, serta merta, dan tersedia setiap saat. Maka dari Itu dengan melihat peraturan ini, kementrian PUPR mempunyai kewajiban untuk menyediakan informasi yang dibutuhkan dan diminta oleh masyarakat.

Infografis berasal dari bahasa Inggris yang merupakan perpaduan dari dua buah kata, yaitu adalah information + graphic. Maka dari itu Infografis baisanya terdiri dari gamber dan teks. Edgar Dale (dalam Supriyono,dkk : 2019) bahwa manusia cenderung lebih mudah memahami dan mengingat informasi yang berbentuk gambar (80%) daripada membaca dan mendengar. Pengeritan dari infografis itu sendiri Menurut Febrianto Saptodewo(2014), infografis merpakan sebuah bentuk dari visualisasi data yang bertujuan untuk menyampaikan informasi yang kompleks agar mudah dan cepat dipahami oleh pembacanya.

Adobe Illustrator merupakan sebuah aplikai pertama yang dibuat oleh perusahaan Adobe pada tahun 1987 untuk Apple Macintosh, dan 1989 untuk Microsoft Window. Adobe illustrator merupakan sebuah aplikasi yang berbasis Grafik Vektor. Menurut Jun Haeng Lee (2014) Grafik Vector terdiri dari Rumusrumus matematika yang menggambarkan setiap objek dalam gambar dalam hal garis, bentuk, berat

`

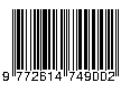

garis, isi(fill), dan posisi persis dia berada di suatu halaman. Pemihian adobe illustrasi sebagai media pelatihan disini juga karena grafik vektor itu dapat dirubah ukurannya sebesar apapun tanpa harus mengalami penurunan kualitas. Maka dari itu pada akhirnya satu desain yang dibuat dapat digunakan di banyak media, seperti billboard, media sosial, flyer, dan lain sebagainya.

Berdasarkan pertimbangan diatas maka dari itu, pada pelatihan ini para peserta dapat membuat Infografis dengan menggunakan Adobe Illustrator.

## B. METODE KEGIATAN

Peserta Kegiatan ini adalah karyawan dari kementrian PUPR, yang dilaksanakan pada tanggal 10 Februari 2020 selama kurang lebih 7 Jam di Golden Boutique Melawai Hotel, dijalan Melawai 8 No. 6-8, Blok M, Kebayoran Baru, RT.3/RW.1, Melawai, RT.3/RW.1, Melawai, Kec. Kby. Baru, Kota Jakarta Selatan, Daerah Khusus Ibukota Jakarta 12160. Pelatihan untuk kementrian ini bekerjasama dengan Indi Techonolgy selaku penyelenggara acara. Kegiatan ini dilakukan dengan metode ceramah(presentasi), praktikum, dan bimbingan interaktif saat peserta mengalami kesulitan. Pada pelatihan ini, masing-masing peserta membawa Laptop. Sesi praktikum, tanya jawab dan uji coba pelatih dibantu langsung oleh tim pelaksana. Materi yang diberikan adalah sebagai berikut

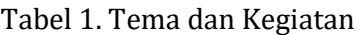

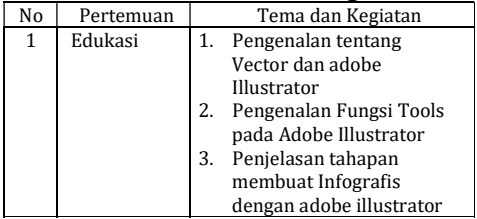

Jurnal Pengabdian Masyarakat Ilmu Keguruan dan Pendidkan www.trilogi.ac.id

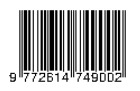

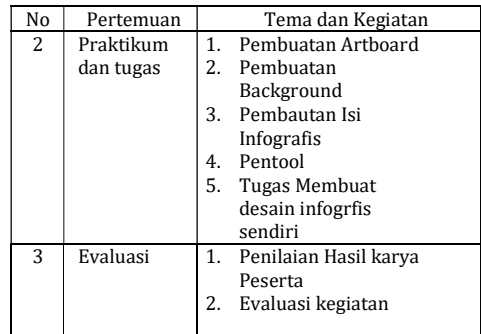

### C. HASIL DAN PEMBAHASAN

Kegiatan pengabdian masyarakat bagi karyawan kementrian PUPR berjalan dengan lancar dan baik. Pelatihan ini dihadiri sebanyak 25 peserta dari Kementrian PUPR. Sebelum acara pelatihan dimulai, acara dibuka pertama oleh tim dari Indi Technology dan Pimpinan PUPR yang kemudian dilanjutkan oleh Instruktur.

Sesi pertama adalah edukasi pengenalan tentang adobe Illustrator dan Vektor, untuk mencairkan suasana disini instruktur dengan menggunakan presentasi powerpoint menceritakan secara langsung tentang pentingnya desain yang serta bedanya antara Adobe Illustrator dengan Aplikasi lain, dan keunggulan vector dibandingkan dengan raster.

`

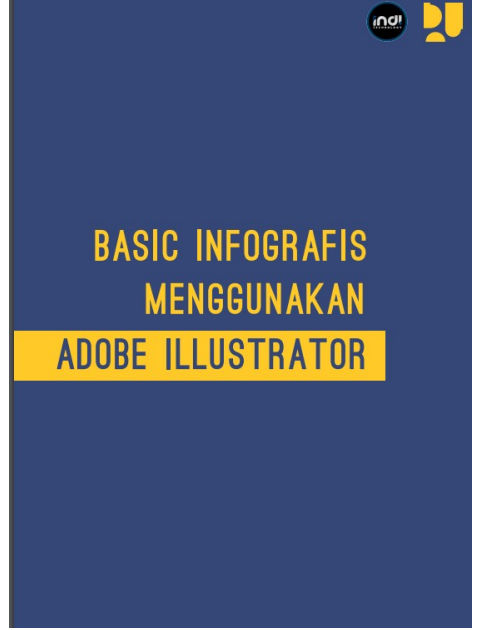

Gambar 1. Slide Materi Infografis menggunakan adobe Illustrator

Setelah sesi tersebut, selanjutnya adalah memberikan pengetahuan dasar tentang fungsifungsi dari Tools di Adobe Illustrator. Pada tahap ini, peserta sudah mulai membuka Aplikasi Adobe Illustrator, dan mulai diajari Tools apa saja yang tersedia dan bagaimana cara kerjanya, contohnya adalah penggunaan selection tools ,zoom in/zoom out, bagaimana menambahkan tulisan dan lain sebagainya. Pada tahap ini peserta diharapkan dapat mengerti fungsi dari masing-masing tools yang terdapat di adobe illustrator. Sesi pertama ini ditutup dengan tanya-jawab seputar tools.

Jurnal Pengabdian Masyarakat Ilmu Keguruan dan Pendidkan www.trilogi.ac.id

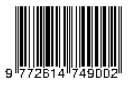

# **PENGENALAN FUNGSI TOOLS PADA ADOBE ILLUSTRATOR** mpilkan warna objek yang dipilih kita, sho

## Gambar 2. Materi pengenalan Tools

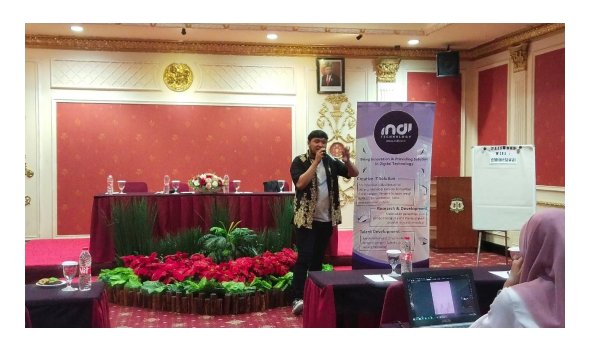

## Gambar 3. Tanya jawab antara instruktur dan peserta

Sesi berikutnya adalah praktikum, disini Peserta mendengarkan instruksi dari instruktur dan langsung mencoba mengikuti langkah yang sudah diberikan. Pada tahap ini peserta sudah menggunakan aplikasi Adobe Illustratornya di laptop masing-masing. Terdapat 5 tahapan yang harus dilaksanakan dan diselesaikan oleh peserta. Tahap pertama adalah membuat ARTBOARD. dengan menggunakan

`

ukuran A4, kerapatan 300 pixle, serta jenis warnanya adalah CMYK. Selain membuat Artboard, instruktur juga menjelaskan alasan mengapa ukuran-ukuran tersebut digunakan, dan peserta juga bisa langsung bertanya bila masih ada yang belum mengerti. Beberapa peserta bertanya, misalnya adalah kapan penggunaan dari CMYK dan RGB, atau mengapa resolusi harus 300, dan lain sebagainya.

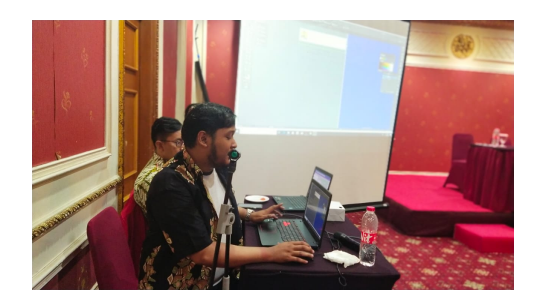

Gambar 4. Instruktur menjelaskan materi praktikum secara langsung

Pada kegiatan sesi ini instruktur juga dibantu oleh Tim dari Indi Technology. tahapan pada sesi ini dilaksanakan dengan cara instruktur memberikan contoh secara langsung di Layar, kemudia peserta mencontoh tahapan tersebut. Bila peserta ada yang ingin meminta bantuan, Tim Dari Indi Technology yang membantu peserta dalam menyelesaikan masalah peserta terbut.

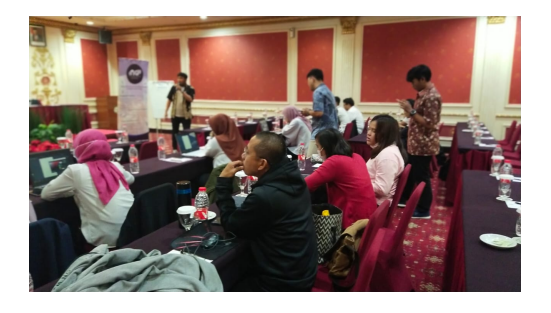

Gambar 5. Tim dari Indi Technology membantu peserta

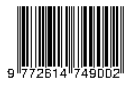

Seperti yang dikatakan oleh Edgar Dale (dalam Supriyono,dkk : 2019) bahwa manusia cenderung lebih mudah mudah memahami dengan melihat gambar dibandingkan membaca dan mendengar, maka dari itu instruktur memberikan materi pentool, yang nantinya peserta dapat membuat objek gambar dengan format vector sendiri. Disini instruktur juga menjelaskan tentang dasar dari hak cipta, mengapa tidak boleh sembarangan mengambil gambar dari internet.

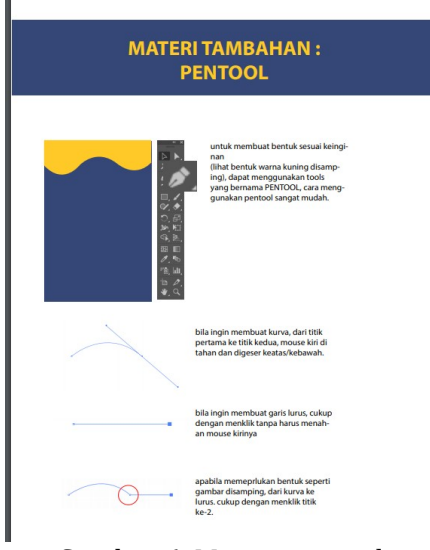

Gambar 6. Materi pentool

Setelah tahapan praktikum selesai, sesi berikutnya para peserta sudah mencapai active experimentation yaitu dimana para peserta diberikan tugas oleh instruktur dan mulai membuat infografis sendiri. format yang diberikan adalah poster dengan ukuran A4 21x29,7cm dengan materi yang dibebaskan, namun masih disekitaran kementrian PUPR. Setelah selesai mengerjakan, tugas tersebut dinilai oleh pimpinan dari PUPR

`

dan Instruktur.

Pada sesi tugas, para peserta diberikan waktu 2 jam, dan namun untuk aset vector harus membuat sendiri dan tidak boleh mengunduh dari internet, kecuali stok foto yang ingin digunakan.

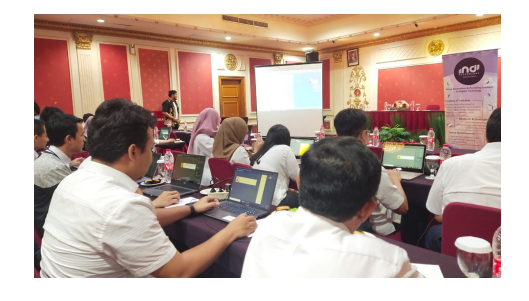

Gambar 7. Peserta mengerjakan desain infografis

Pelatihan ini ditutup dengan evaluasi mulai dari awal hingga akhir, serta penilaian dan foto bersama oleh para pimpinan di kementrian PUPR, peserta, tim indi teknology, serta instruktur.

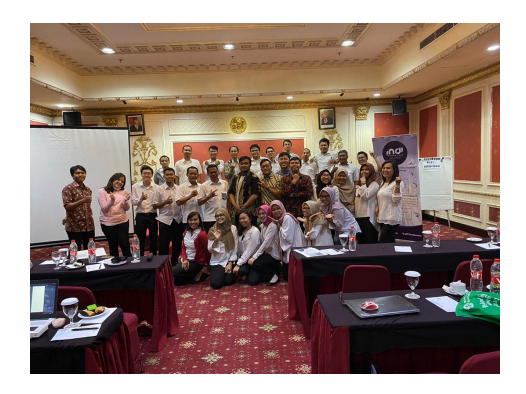

Gambar 8. Foto bersama

## D. SIMPULAN DAN SARAN

Kegitan membuat Infografis dengan menggunakan Adobe Illustrator ini dirasakan bermanfaat bagi karyawan Kementerian PUPR, khususnya adalah karyawan yang tidak pernah menggunakan aplikasi Adobe Illustrator ini. Namun

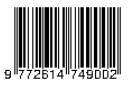

dengan waktu yang terbatas ini, hanya satu hari dan sekitar tujuh jam pelatihan, dirasakan kurang mendalam oleh para karyawan kementrian PUPR.

Secara keseluruhan kegiatan pada tanggal 10 Februari 2020 yang dilaksanakan selama kurang lebih 7 Jam di Golden Boutique Melawai Hotel, berjalan dengan baik. berdasarkan hasil dari tugas yang sudah dikerjakan oleh para peserta, dapat disimpulkan bahwa peserta mengikuti pelatihan dengan seksama. Dari tim indi technology dan instruktur sendiri mengalami kendala diawal, yaitu adalah beberapa peserta belum memiliki aplikasi tersebut, dan beberapa laptop yang dimiliki peserta mengalami kerusakan.

Diharapkan dengan adanya pelatihan yang diadakan ini, para peserta dari kementrian PUPR dapat membuat informasi yang menarik dan mudah dipahami oleh masyarakat. Mengingat Undangundang nomor 14 tahun 2018 sudah menjelaskan bahwa masyarkat berhap mendapatkan informasi sejelas-jelasnya. Pelatih menyarankan kepada pihak penyelenggara agar kegiatan pelatihan seperti ini perlu diadakan secara berkala, agar Para karyawan kementrian PUPR dapat memberikan informasi yang bukan hanya jelas namun juga menarik dan mudah dipahami oleh masyarakat dari berbagai kalangan.

# E. UCAPAN TERIMA KASIH

`

Ucapan terima kasih kepada Indi Technology yang telah menyelenggarakan acara pelatihan membuat infografis menggunakan adobe Illustrator, serta memperayai penulis sebagai instruktur dan kepada Kementrian PUPR yang sudah bekerjasama dengan baik dalam mewujudkan keberlangsungan kegiatan ini.

### DAFTAR PUSTAKA

- Jun Haeng Lee (2014). Handling digital image for publication. Sci Ed, 1(2): 58-61.
- Supriyono, dkk (2019). Modul teknis presentasi dengan infografis. Jakarta : Sekretariat Jenderal dan Badan Keahlian DPR RI.
- Saptodewo, Febrianto (2014). Desain Infografis sebagai penyajian data menarik. Jurnal Desain, 1(3):193-198.
- Undang-Undang Nomor 14 tahun 2008 tentang Keterbukaan Informasi Publik. https://www.kpk.go.id/imag es/pdf/uu%20pip/UU\_No\_1 4\_Tahun\_2008.pdf

diunduh pada tanggal 6 Juli 202